# Recargas vía SMS

Última actualización: Enero 2016

#### **¿A quién va dirigido éste manual?**

A todos los puntos de venta que deseen realizar recargas Telcel mediante su celular, así como realizar operaciones a través de mensajes de texto (SMS).

### **¿Quiénes pueden realizar recargas mediante VSMS (Venta SMS)?**

Todos los PDV creados en el portal de recargas podrán realizar operaciones mediante VSMS.

### **¿Por dónde empiezo?**

El primer paso es solicitar a su Distribuidor le active un número de celular para VSMS, deberá proporcionarle un número celular a 10 dígitos para activarle las operaciones a dicho número celular, el alta es inmediata por lo que no deberá esperar activaciones ni altas por parte del portal.

### **¿Cuánto me cuesta cada operación?**

Cada operación le costará \$0.60 peso MXN de su saldo en el sistema, los cuales usted debe cobrar a los clientes finales, inclusive existen PDV de portales en competencia que cobran hasta \$3.00 pesos MXN al cliente final.

### **¿Me costará el SMS enviado al servidor?**

Para evitar el cobro del SMS por parte de Telcel, le sugerimos agregar el número del servidor a sus números frecuentes gratis, de ésta manera no le costará enviarle SMS al servidor y solo se descontará \$0.60 peso MXN de su saldo del sistema.

### **¿Puedo hacer recargas desde un celular de otra compañía o debe ser forzosamente desde un Telcel?**

Sí puede hacer recargas usando cualquier celular de cualquier compañía, mientras tenga opción a enviar SMS el servidor le responderá no importando la marca/compañía de su celular, la desventaja de hacerlo es que no podrá agregar el número del servidor como gratuito/frecuente (pues el número del servidor es marca Telcel), por lo que se le cobraría de su saldo el costo del SMS + el costo por operación (\$0.60 peso de su saldo en el sistema).

## Funciones Disponibles.

### 1. Recarga Electrónica.

Deberá enviar un SMS al 818.691.9561 con la siguiente información:

Mensaje de Solicitud:

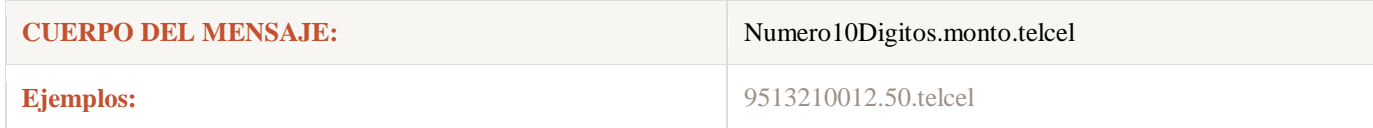

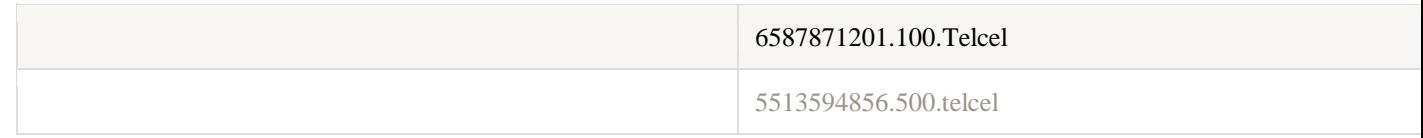

Mensaje de Respuesta exitosa.

Mensaje de confirmación que recibirá el PDV:

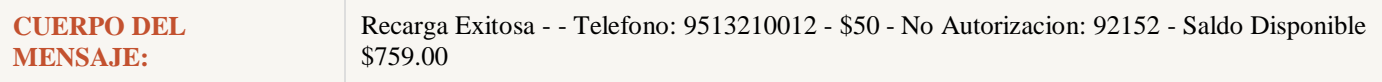

### 2. Consulta de Saldo.

Deberá enviar un SMS al 818.691.9561 con la palabra saldo.

Mensaje de Solicitud:

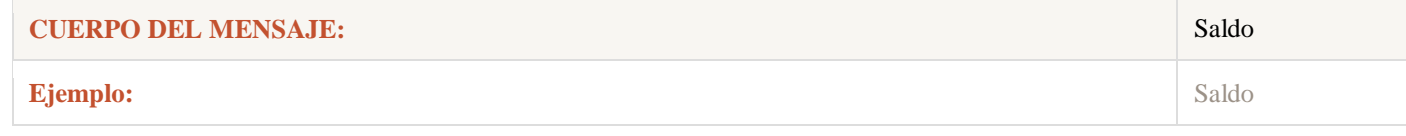

Mensaje de Respuesta.

Mensaje de confirmación que recibirá el PDV con su saldo del sistema:

```
CUERPO DEL MENSAJE: Su Saldo Disponible: $759.00
```
### 3. Consulta de Ventas del día.

Deberá enviar un SMS al 818.691.9561 con la palabra ventas.

Mensaje de Solicitud:

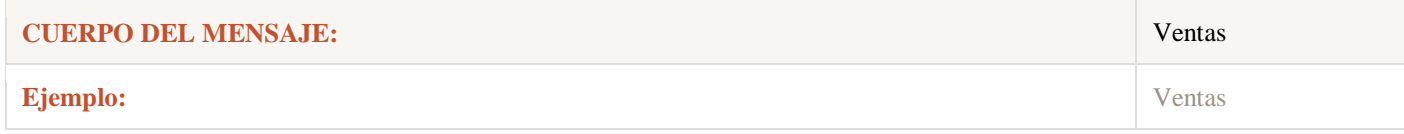

Mensaje de Respuesta.

Mensaje de confirmación que recibirá el PDV con sus ventas del sistema:

**CUERPO DEL MENSAJE:** Telcel #10 Exitosas | \$530.00

### 4. Consulta de la última venta del día.

Deberá enviar un SMS al 818.691.9561 con la palabra final.

Mensaje de Solicitud:

### **CUERPO DEL MENSAJE:** Final

#### **Ejemplo:** Final

Mensaje de Respuesta.

Mensaje de confirmación que recibirá el PDV con la última venta del sistema:

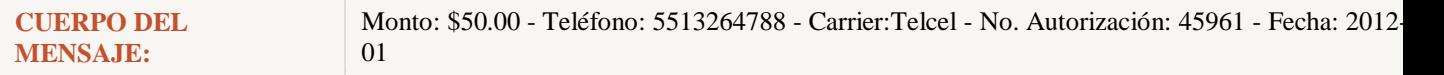

### 5. Traspasos de Saldo De Distribuidor a PDVs.

Deberá enviar un SMS al 818.691.9561 con el siguiente formato:

Mensaje de Solicitud: Se estarían enviando \$100.00 pesos al PDV con el número registrado en VSMS: 7351648523.

### **Nota: No se puede retirar saldo a los PDV mediante celular.**

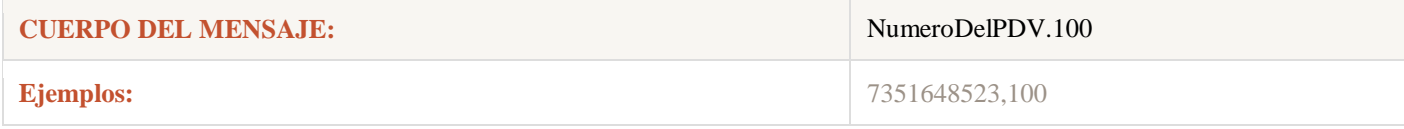

Mensaje de Respuesta.

Mensaje de confirmación que recibirá el Distribuidor:

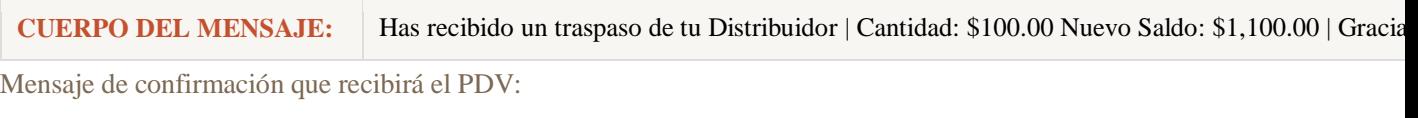

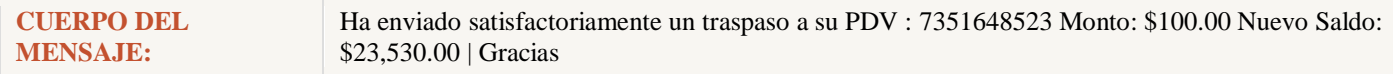

### 6. Reporte de depósitos mediante SMS.

Deberá enviar un SMS al 818.691.9561.

Mensaje de Ejemplo: Se reportará un depósito por 1,000 pesos con autorización 58944 del banco SY RM.

Después de obtener la lista de bancos con sus ID's disponibles (Dentro del portal haga clic en el menú Reportar Pago) y seleccionar cuenta bancaria o envíe la palabra "bancos" al 818 691 9561.

### **REPORTE DE PAGO**

#### \*1.- Seleccione la cuenta Bancaria en donde realizó su pago:

Seleccione un Banco Seleccione un Banco ID Banco: 23 - SY RM

#### **Nota: Sólo se pueden reportar depósitos del mismo día.**

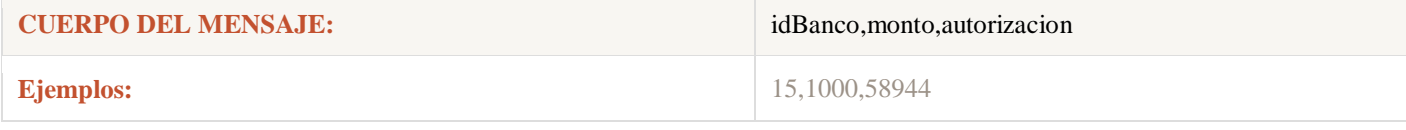

Mensaje de Respuesta.

Mensaje de confirmación que recibirá el usuario:

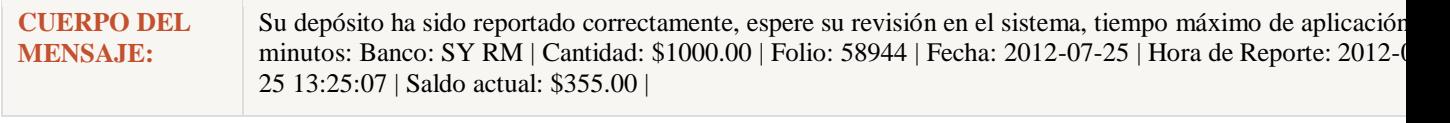

Ejemplo de Mensaje de error que recibirá el usuario:

**CUERPO DEL MENSAJE:** \* Depósito duplicado \* Id de banco debe ser numérico \* Banco no existe

### 7. Consulta de cuentas bancarias mediante SMS.

Deberá enviar un SMS al 818.691.9561 con la palabra bancos Mensaje de Ejemplo: Se desea consultar la lista de bancos disponibles para reportar mediante SMS Envíe la palabra "bancos" al 818 691 9561.

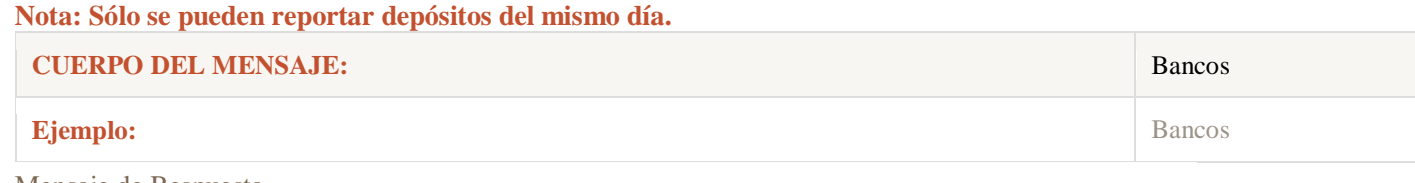

Mensaje de Respuesta.

Mensaje de confirmación con la lista de bancos que recibirá el usuario:

**CUERPO DEL MENSAJE:** | ID: 13 -BANCO : BANAMEX| | ID: 25 -BANCO : BANCOMER |